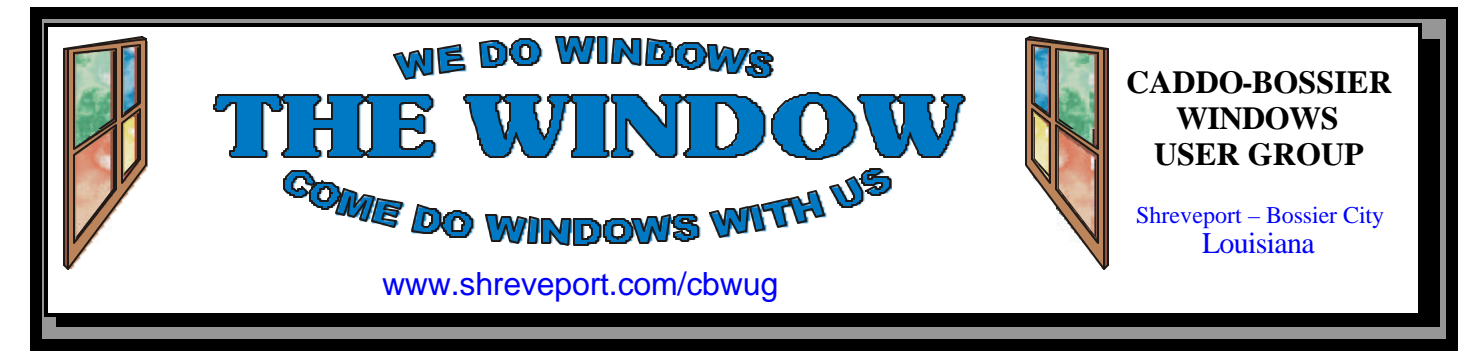

#### Volume 3, No 5 Caddo-Bossier Windows User Group Newsletter May, 2001

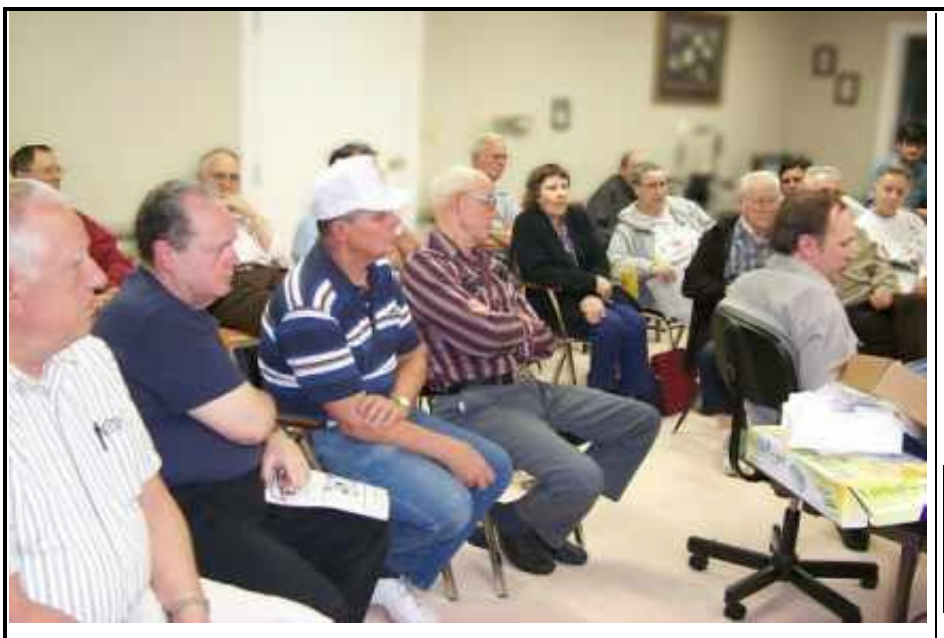

All eyes are on Mark as he works on Julious' computer

#### **Building Your Own Computer** *by Glenda Conradi*

The club project of building a computer from scratch turned out to be somewhat of a challenge and the exercise was extended to our April meeting. Even though very qualified people, who are quite adept at putting computers together, did the actual hands on work of installing the components used in this powerful piece of equipment, there were a few little wrinkles that popped up during the process. As you may recall in our last newsletter article we reported that all seemed to go well and Julious needed only to take his new machine home and install Windows ME and all the drivers

and software for the video card, sound card, CDR-W and the other software he wanted on the computer. When Julious tried to do the needed installations the processor overheated and the hard drive had infantile failure. He purchased another hard drive and also received a replacement for the bad one and purchased a case with a larger power supply and more fans, which solved the processors overheating problem. These are some things to keep in mind when you are trying to decide if you want to build your own computer. You never know what you may encounter!

## **\*MEETINGS \***

Thursday May 10, 2001 Thursday June 14, 2001

**Marshall and Associates** 819 Shreveport-Barksdale Hwy Shreveport, Louisiana

*Meetings 2nd Thursday of each month*

**MARK YOUR CALENDAR** 7 p.m.

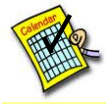

#### **Newsletter reproduction compliments of Office Depot** East 70th-Shreveport

## **Ark-La-Tex Computer Sheaux** *February 10, 2001* **May 12, 2001 ~ Dates~**

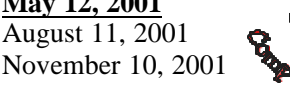

**www.computersheaux.org**

## **~Contents~**

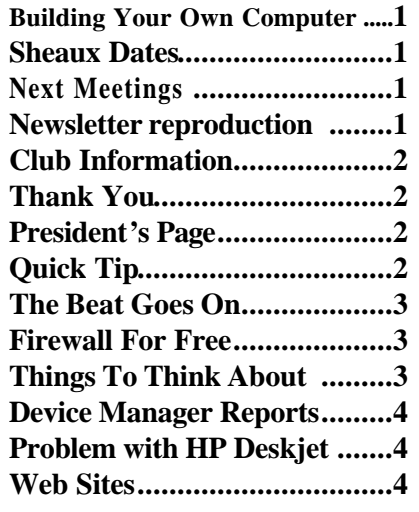

**ComputerSheaux Saturday, May 12, Bossier Civic Center**

## **THE WINDOW Published by**

#### **Caddo-Bossier Windows User Group**

#### **Co-Editors**

Jay Graff (jay@jayGraff.com) Glenda Conradi (glenda@conradi.com)

Submit articles for newsletter, in RTF file format, by last day of month to *both* Glenda and Jay.

The opinions expressed in the articles in this newsletter are not necessarily those of the editors or publisher. Mention of products by their trade name does not in any way constitute endorsement by the editors or publisher.

The Caddo-Bossier Windows User Group is a tax exempt, non-profit club.

#### **Club Officers**

*President* Bernie Conradi (*bernie@conradi.com*)

- *Vice-President* Wayne Ebert (*CBWUG@ark-la-tex.net*)
- *Secretary* Glenda Conradi (*glenda@conradi.com*)
- *Treasurer* **Keith O'Kelly** *(kokelley@sport.rr.com)*

*Program Director* Mark Reeves (*markcr@msn.com*)

**~Thank You~**

 *We want to express our gratitude to*:

**Bill Marshall Marshall & Assoc.**  for letting our group hold our monthly meet ings in his conference room and for assisting us in obtaining our Non-Profit status.

**Gary Galloway – ARK-LA-TEX Network Services** for generously providing internet access for C-BWUG

**IDT** for the donation of a computer for the clubs' use.

**ShreveNet, Inc.** – For providing web space for our club.

**Regions Bank** on Youree Drive for providing us with a checking account at no charge.

**Bryan Rawls** for donating the C-BWUG banner.

## **~A QUICK TIP~**

#### **MINIMIZE ALL WINDOWS**

Windows offers a little trick that can help when you need to get to your desktop quickly.

Right-click on the task bar at the bottom of the screen on a blank spot (a place where there are no program

names) you will then see an option called 'Minimize All Windows.' Select this, and watch all the open windows in Windows shrink down one at a time. You will now be at the desktop and have quick access to all the icons.

# **President's Page**

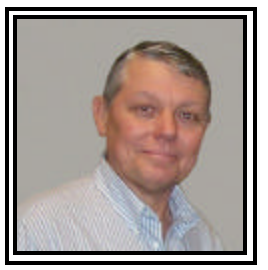

### **Caddo-Bossier Windows Users Group Meeting**  April 2001

We are having a little trouble viewing our CBWUG web page in Internet Explorer. Glenda is working with ShreveNet to correct the problem. If possible use Netscape to view the newsletter. It seems to work just fine there. As an alternative, if you need to use Internet Explorer, we have posted a copy of our newsletter on Jay's web page. Just click on the link provided for this and you will be able to read the newsletter in IE. Mark gave us an update on the status of the computer, which was put together during our March meeting. It turned out that a larger power supply was needed and Julious has since obtained one with a new case and Mark helped him get his computer installed in it. The last report I received was that he is now up and running. He also purchased another hard drive so he is now using the Raid controller for a mirror image of his hard drive. Mark gave us an explanation of the PCI slots in the computer and which ones to use when installing PCI cards to your computer. He also explained how the mirror and stripe mirror works when using a Raid card. Keith ask how you could tell if a hard drive was failing. Mark stated that if one were failing you would get a sign, like not being able to write to it or the drive will be noisy. Our door prizes this evening were: A desktop microphone won by Ed Waites, A Label Maker program won by Joe Blasé and A PS2/ Serial trackball won by Mark Reeves.

If you have something that you think the rest of the group would be interested in, please do not hesitate to submit an article about it. Send your newsletter articles to both Jay Graff and Glenda Conradi as an email attachment in rtf format to jay@jaygraff.com and glenda@conradi.com.

*Bernie Conradi, President Caddo-Bossier Windows Users Group* 

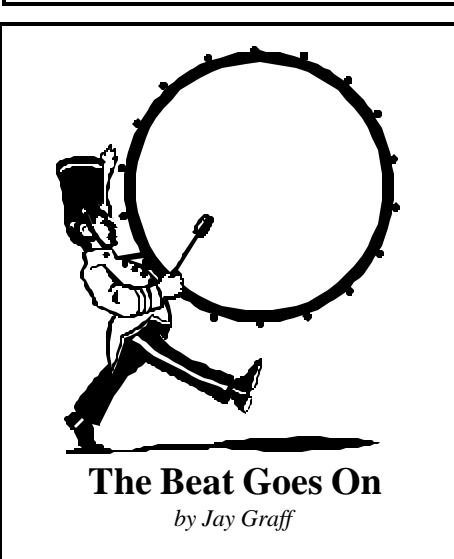

Not too long ago, certain factions of the recording industry took the music downloading site, Napster, to court. They were complaining, among other things, that the artists were not getting "their fair share" of revenues that these downloaded songs could be generating. While they may in fact have a legitimate complaint, to the majority of people, it is the same as Exxon whining about how their profits were up "only" 300% last quarter. Or an athlete making \$8 million a year complaining about his contract. I for one, find it extremely hard to gather up much sympathy.

Recently, I decided to work on an anthology of songs from the 70's. I found an alphabetical list of 500+ songs and started to download them one by one. I am now up to the R's. I am still using Napster, but anyone with a smattering of computer knowledge can find more music downloading services. If you do a search on the internet, you could probably find at least 20 that offer the same services that Napster does. In my case, I am using three services and I have managed to find 99.9% of everything I have searched for. There have been only a few songs I have not been able to locate, but I have always managed to find a suitable substitution.

It seems to me that every time some-

*(Continued on page 4)*

# **Firewall For Free**

*by Wayne D. Ebert*

No this is not a free for all, only for

personal PC users as ZoneAlarm Pro for network administration cost \$39.95. I'm talking about ZoneAlarm the firewall software from Zone Labs that is a free download for personal use at www. zonelabs.com/. If you have a dial up or broadband [cable, DSL, or satellite] internet connection to a single computer, get it and use it. Like a growing child, ZoneAlarm needs your attention, care and feeding, initially. By that I mean you train it to work with your applications as it assumes the worst and makes you determine if your browser, email, instant messaging, streaming-media player, antivirus, or other applic ations are allowed to connect to the internet. Suggest you read the documentation to better understand what ZoneAlarm does while working with your applications. Once the training is completed you will see it running efficiently in the background until a connection is attempted that has not been addressed or one that it was trained not to allow. Visit http://www.zonelabs.com/ download/index.html. To download ZoneAlarm V 2.6. If you can't decide if you want to have this extra protection then test your system for intrusion vulnerabilities visit http:// grc.com/It/leaktest.htm and then to http://www.hackerwhacker.com/ for a second opinion. Then visit http:// www.securityspace.com/ to run the Standard Audit test. Be aware that firewalls are not an install and forget application, you and the firewall have to have some training or the should I or can I questions ask of you would not protect your system from intrusion, from .VBS file extension [virus] detection, and outbound traffic monitoring for those connection and transfers you did not know some of your applications or web site visits accomplish.

## **Things To Think About !**

 *by Bernie Conradi*

A friend of mine thought he was protected during a lightning storm because the power on his PC was run through a surge suppressor. Unfortunately, he discovered the surge suppressor doesn't do much good when the modem is plugged right into the wall. An electrical spike from the lightning came in over the phone line and literally toasted his computer. You just never know.

Backups are easy; decent backup software can handle the whole process for you. Whether you have a CD-RW drive, a Zip drive, a DVD-RAM drive or some other type of re movable drive, the media for such drives are cheap and only getting cheaper. A good backup, performed at least weekly, is the easiest, least expensive way to protect yourself from untold grief down the road.

This past year saw plenty of computer viruses delivered via e-mail, so these next two suggestions go hand in hand. First, purchase and install anti-virus software.

Names like Norton and McAfee and a handful of others produce good products in this category. Just don't forget that it's not enough to just install anti-virus software; you have to keep it updated. Any anti-virus software worth the CD it's burned on will let you do this online.

Suggestion two is to tighten up your own security procedures, especially when it comes to e-mail. Always check the "To" field on incoming messages that have attachments. Such a message with nobody --not even you--listed in this field is one tip-off to an e-mail virus.

Also pay attention to the icons on your file attachments. An "S" formed out of a scrolled document is always a Visual Basic script and probably a virus, no matter what the file name might lead you to believe. And if you ever have any doubts about an attachment, simply reply to the sender and ask if they really sent the file.

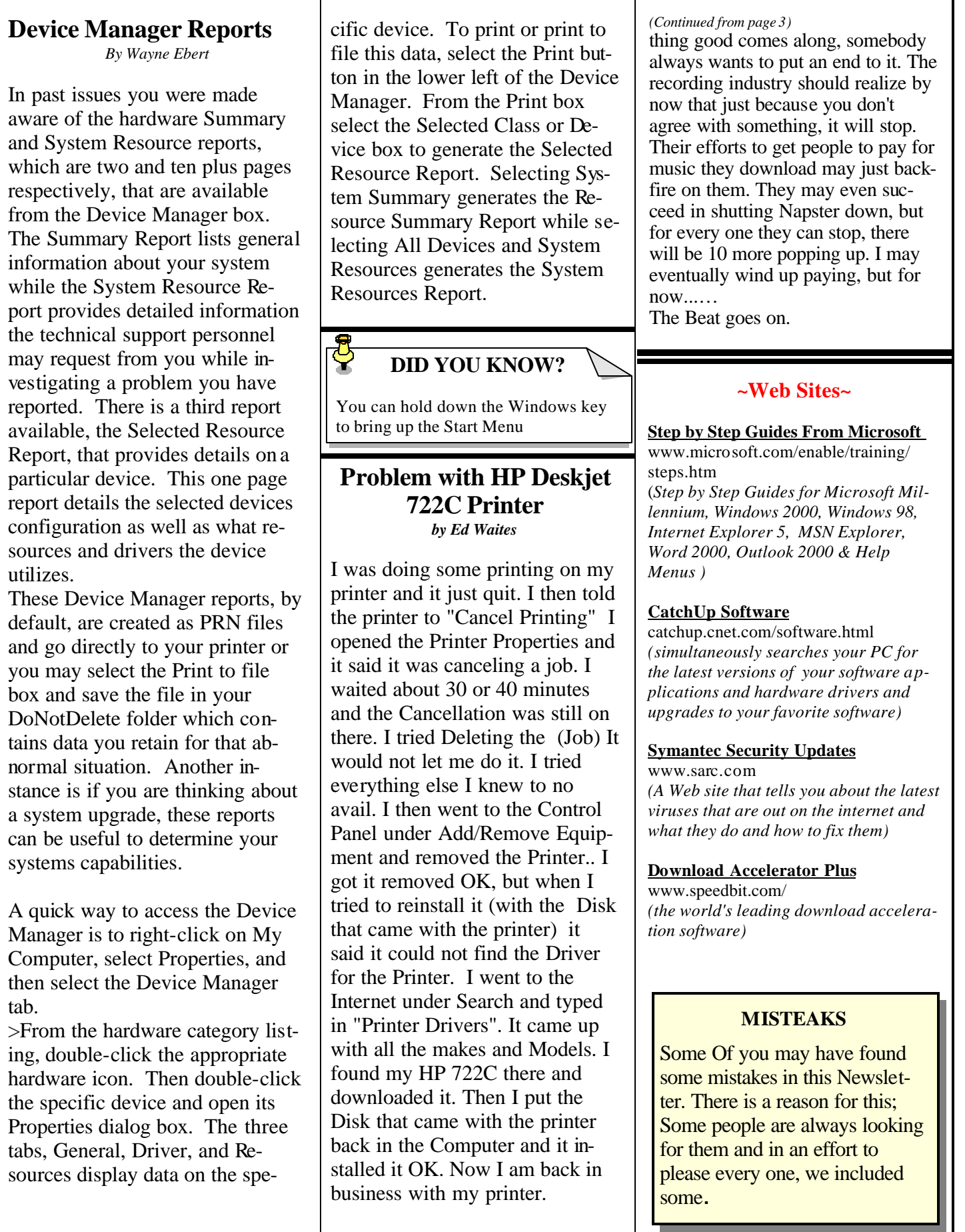